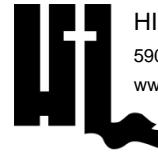

## **LEAD CAMP INFORMATION**

PARENTS & CAMPERS

**CAMP DETAILS:**

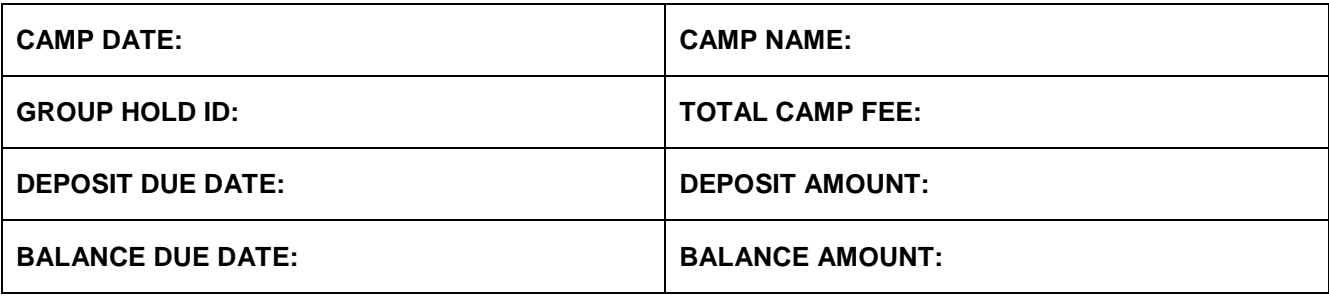

**MORNING DEVO:** campers will have the opportunity to spend time with the Lord working through a devotional provided by HLC to reinforce the camp theme.

**MORNING GATHERING:** campers gather every morning for a session including, worship music, a word from the speaker, and daily announcements.

**BREAKOUT SESSIONS:** students and adults will have opportunity to choose sessions on various areas of leadership.

**EVENING WORSHIP:** campers will gather every evening for a session including worship music, prayer, and a message from the speaker.

**CHURCH GROUP TIME:** after each worship session there is a designated time for the church group to meet. It is a time set aside to reflect upon the session, have extended counseling, or use however the group leader sees fit.

**LATE NIGHT EVENTS:** each night we will have a late night event. Events can include a concert, a special activity night, and/or a block party. Any additional instructions for these events will be explained as necessary.

**PHOTOS/VIDEOS:** team members will be taking pictures and shooting video each day of camp. Photos can be found at camper.photos at no charge.

**CAMP STORE ACCOUNT:** money can be put on your account through the registration portal. Go to \$ Financial ->Make Payment -> Camp Store -> enter amount -> Payment Options.

**CAMP PAYMENT:** give all payments for camp to the church. The church sends the payment to the camp.

## **HOW TO REGISTER A STUDENT:**

- Go to hlcregistration.com
- Click "LEAD CAMP"
- Click "CAMPER REGISTER OR LOGIN & RESOURCES".
- Click "REGISTER OR LOGIN"
- If the parent/guardian does not have an account, click "Create New Account".
	- $\circ$  The first screen is where you set up your username and password. The name and email address are for you, not the person you are registering.
	- o The next screen is the student information.
- If the parent/guardian has an account, login with your credentials.
	- $\circ$  Once you are logged in you will see the current camper(s) in your account.
	- o Click "Register (New)"
- **Enter your unique Group Hold Registration ID.**
- Follow all the registration pages to complete the registration
- Pay close attention to the Notification tile. If there is a bell (red or green), please resolve those to complete the registration.

## **HOW TO REGISTER AN ADULT:**

- Go to hlcregistration.com
- Click "LEAD CAMP"
- Click "CAMPER REGISTER OR LOGIN & RESOURCES".
- Click "REGISTER OR LOGIN"
- If the adult does not have an account, click "Create New Account".
- If the adult has an account, login with your credentials.
	- o Click "Register (New)"
- Enter your unique Group Hold Registration ID.
- Follow all the registration pages to complete the registration
- Pay close attention to the Notification tile. If there is a bell (red or green), please resolve those to complete the registration.

## **HOW TO ADD A CAMPER TO YOUR ACCOUNT:**

If you need at add another student camper to your account, DO NOT create a new login for them.

After logging in to your dashboard, click "Add Camper".

Follow the prompts.